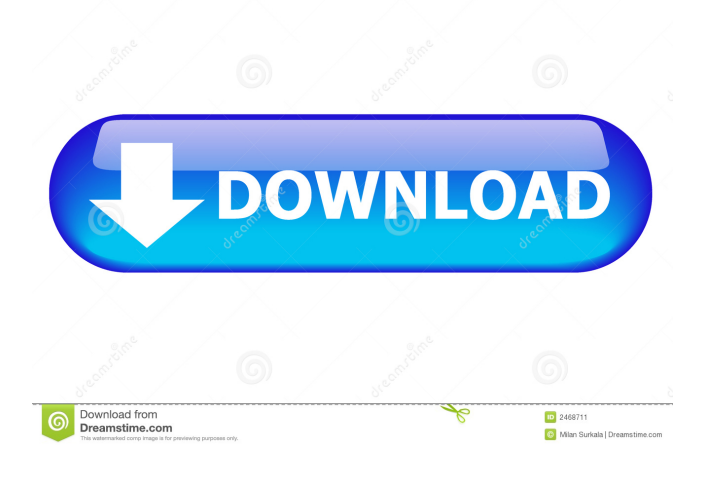

# **WebP Library Activation Free (April-2022)**

The WebP library 2022 Crack allows to easily convert image files into the WebP format. The format can be included into your applications in order to offer support to the WebP images. WebP library Download With Full Crack helps to reduce the file size by converting the RGB values in the image to the YUV values, which is more efficient and helps to reduce the file size. WebP library also enables you to encode the images into the WebP format, which makes the images ready for the popular internet browsers, such as Chrome, Safari, Mozilla, Opera or Internet Explorer. The conversion of the files can be done easily by providing the input files in the C: drive and the output files in the D: drive. The library is also available for the users that want to create the web pages for the purpose of image previewing and sharing. WebP can also be included in the application. Installation of WebP library: The WebP library can be easily installed by following the steps listed below. Right click on the mouse over the desktop and select the option New. Select the option "Shortcut" and enter the text "WebP Converter". Press the "OK" button in order to open the "Shortcut". Right click on the icon, select the option Properties. Navigate to the "Shortcut" Properties by using the arrows in the left side panel. Click on the option "Shortcut" and select the option Edit. In the "Shortcut" Properties dialog, navigate to the "Target" tab. Select the option "Create Shortcut here". Enter the path in the "Target" text box. In the "Target" text box, enter "C:\Users\". Click on the "OK" button in order to complete the process. As a last step, you should right click over the folder and select the option "Properties". Navigate to the "Shortcut" tab. Select the option "Shortcut type" and change the value to "Directory". Click on the "OK" button in order to apply the changes. Close the "Shortcut" Properties. As a

#### **WebP Library**

This key macro defines a variable with a 64-bit type for the 64-bit integer data type for keys. This type is a type supported by the ANSI C language. CONFIGURATION DATA FOR THE ARM NEON SIMD Instructions In order to enable the ANSI C support for the ARM NEON SIMD instructions, you must define the ARM\_NEON\_ENABLE macro in the application. For example: #define ARM\_NEON\_ENABLE #include A number of applications such as the ZYNQMP SDK include the ARM\_NEON\_ENABLE macro definition. As a result, the ZYNQMP SDK allows you to use the ARM NEON SIMD instructions in your application and also generate code in the ARM NEON SIMD instruction set. If you need to know the actual ARM NEON SIMD instruction set or how to use them, please check the ARM\_NEON\_ENABLE macro in the SDK. NUMBER OF ALIGNED MEMORY LOCATIONS The ARM NEON SIMD instructions require alignment of the memory operands to a 32-bit boundary. Therefore, if the alignment requirement is violated, the program will not be generated. The ZYNQMP SDK applies the ARM NEON SIMD instructions to small image elements. It treats each 16-byte image element as a single SIMD register. Therefore, it requires the memory operands to be aligned to a 32-bit boundary, and the size of the image must be a multiple of 32 bytes. If you want to use the ARM NEON SIMD instructions in your application, you should make sure the alignment requirement is met. For example, when you want to use the NEON SIMD instructions, you should align the image memory to a 16-byte boundary by setting the IMAGE\_ALIGNED macro in the Makefile. For example, if you want to use the ARM NEON SIMD instructions in your application and the IMAGE\_ALIGNED macro is set to 16, you should follow these steps to generate the program with ARM NEON SIMD instructions: STEP 1: Compile the application. To compile the application with the ARM NEON SIMD instructions, you must include the NEON library, the C library and the ARM\_NEON.h header in the application. The example below shows how to include the NEON library, the C library and the header in an application: 81e310abbf

# **WebP Library Crack With Keygen [Updated] 2022**

How to use the executable file? You can use the executable file directly from the Command Prompt, without installing the library in the computer. To convert the image format to the WebP format: In the command prompt, use the following syntax: C:\> WebPConvert.exe -to WebP -in C:\Users\%username%\Downloads\test.JPG -out C:\Users\%username%\Downloads\test.WebP To convert the image format to the WebP format: In the command prompt, use the following syntax: C:\> WebPConvert.exe -to WebP -in C:\Users\%username%\Downloads\test.JPG -out C:\Users\%username%\Downloads\test.WebP Example: Suppose that the folder C:\Users\p82443\Downloads contains the image file test.JPG. Now, you need to convert the image format to the WebP format using the WebPConvert.exe utility. The image format to the WebP format is not stored in the WebPConvert.exe executable file. The C:\Users\p82443\Downloads\test.WebP file that was created by the WebPConvert.exe utility is written to the specified output location. The image format that was converted into the WebP format is stored in the test.JPG file. The following figure shows the folder C:\Users\p82443\Downloads. The test.JPG file is the file that is written into the WebPConvert.exe executable file. The following figure shows the test.JPG file. The test.WebP file is the file that was created by the WebPConvert.exe utility. Now, you need to edit the folder C:\Users\p82443\Downloads. You need to remove the test.JPG file and the test.WebP file. Now, you need to add the test.WebP file to the folder C:\Users\p82443\Downloads. Use the properties of the folder C:\Users\p82443\Downloads, in order to display the properties of the C:\Users\p82443\Downloads\test

#### **What's New in the WebP Library?**

The WebP library is a useful tool for the users that want to convert popular image formats such as JPG, PNG or TIFF in the WebP format. The library can be included in your applications in order to provide support for the WebP format. You can also use the command line utilities in order to encode and decode images. The Command Prompt window allows you to view the available arguments and to enter the conversion parameters. I have absolutely no faith in using a utility for you. That is like handing over a car with a disabled steering wheel and asking someone else to control it. I understand that C# is closed source, and that VB.net is somewhat of a compromise and the BCL is also closed, but who uses these things and what are the chances that someone will care to upgrade your code to a newer version of these if you use a utility? What I am trying to say is that I find the whole point of this discussion pretty funny. The fact that you are writing something that would be a chore for someone to maintain and throw it out there to the world for everyone to download and use without your permission. Does that sound like a good idea to you? Are you trying to prove a point? I wish I understood your comment more. I'm trying to say that I think that it would be difficult for someone to maintain a program. In order to maintain something one must have the skill to maintain that thing. So when I'm saying that someone would not be able to maintain that code, I'm saying that they don't have the skills to

maintain it. Vaughan, I'm just trying to figure out what the value of this code is. Is it because you want to show off how "good" you are in C#? Is it because you want to show that it's not that difficult to write a big thing like this in VB.NET? Is it because you're upset that the BCL isn't open-source, and now you want to do something to offset that? Is it because you just want to hear yourself talk? To each his own. I'm just not sure that the people who would use this in the first place would care that you had written it, or that the maintainers of your code would care that you had written it, and whether they would be able to maintain it over time. But I don't know. So perhaps I'm just being a bit mean.# -\*- coding: utf-8 -\*- # Generated by Django 1.11.20 on 2019-07-28 20:29 from \_\_future\_\_ import unicode\_literals from django.db import migrations import  $d$  jango.db.models.deletion class Migration(migrations. Migration): dependencies = [

### **System Requirements For WebP Library:**

Minimum: OS: Windows 10 or Windows 8.1 Windows 10 or Windows 8.1 Processor: Intel Core i5-2500, AMD Ryzen 3 1200 or AMD Ryzen 5 1500 Intel Core i5-2500, AMD Ryzen 3 1200 or AMD Ryzen 5 1500 Memory: 8GB 8GB Graphics: Intel UHD Graphics 620 or AMD Radeon RX 570 or NVIDIA GTX 1060 Intel UHD Graphics 620 or AMD Radeon RX 570 or NVIDIA GTX 1060 Directx: Version 11 Version 11 Hard Disk: ~300MB space

Related links:

<https://mercadobiklas.com/wp-content/uploads/2022/06/TweakPNG.pdf> <https://ethandesu.com/wp-content/uploads/2022/06/VGAudio.pdf> [http://www.enriquetabara.com/wp-content/uploads/2022/06/Instagram\\_Video\\_Downloader.pdf](http://www.enriquetabara.com/wp-content/uploads/2022/06/Instagram_Video_Downloader.pdf) <https://zindgilife.xyz/wp-content/uploads/2022/06/endrtaim.pdf> <http://fencingincentives.com/wp-content/uploads/2022/06/Scarlet.pdf> [https://likeandlick.com/wp-content/uploads/2022/06/Chords\\_formerly\\_Easy\\_Chords-1.pdf](https://likeandlick.com/wp-content/uploads/2022/06/Chords_formerly_Easy_Chords-1.pdf) [https://secureservercdn.net/45.40.148.234/33o.6f8.myftpupload.com/wp](https://secureservercdn.net/45.40.148.234/33o.6f8.myftpupload.com/wp-content/uploads/2022/06/marezolt.pdf?time=1654488338)[content/uploads/2022/06/marezolt.pdf?time=1654488338](https://secureservercdn.net/45.40.148.234/33o.6f8.myftpupload.com/wp-content/uploads/2022/06/marezolt.pdf?time=1654488338) [https://manglarbymoms.co/wp-content/uploads/2022/06/MC\\_Musiceditor.pdf](https://manglarbymoms.co/wp-content/uploads/2022/06/MC_Musiceditor.pdf) <https://ibpsoftware.com/wp-content/uploads/2022/06/felarm.pdf> <https://mokumbootcamp.nl/wp-content/uploads/2022/06/vygidal.pdf>